## 【PC】①マイナポータル~e-私書箱~わたしのウォレット

e-私書箱TOP わたしのウォレットTOP

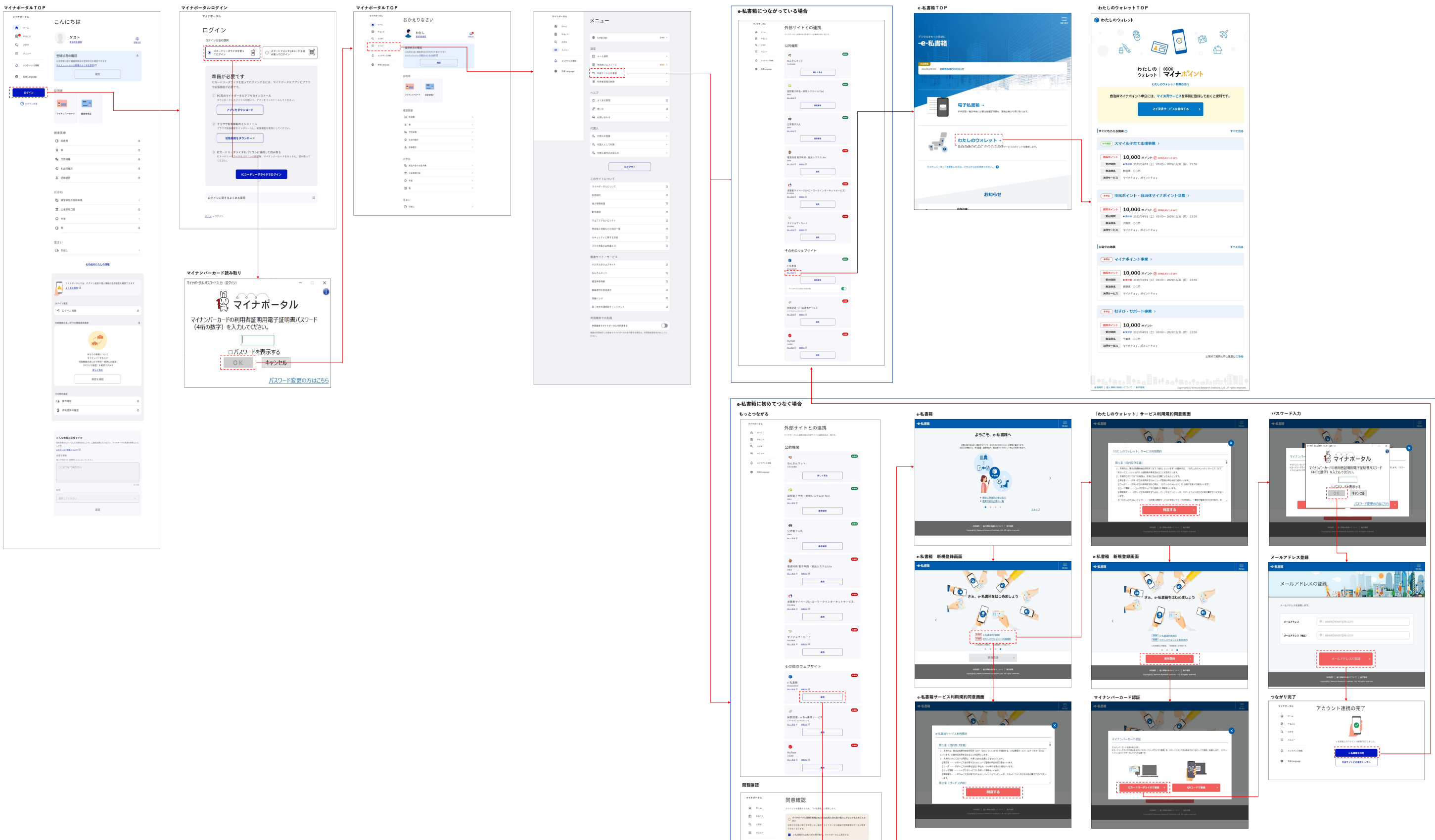

<u>カーム·メニュー·当時サイトとの連携</u>ve 私事時にのアカ

 $\begin{array}{|c|c|c|c|}\n\hline\n\text{maximize} & \text{maximize} & \text{minimize} & \text{min$ 

 $\frac{1}{2}$  - Kyreszna

 $\bullet$  - ERLinguay

 $\label{eq:3} \pi-\sigma\wedge\subset B\otimes\tau\otimes\cdots$ 

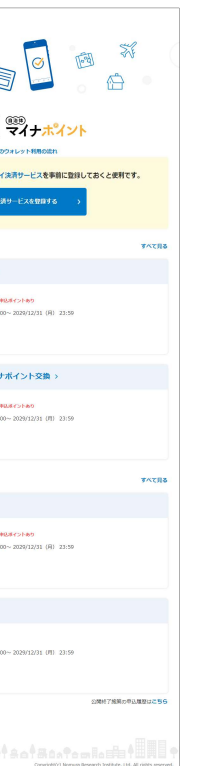

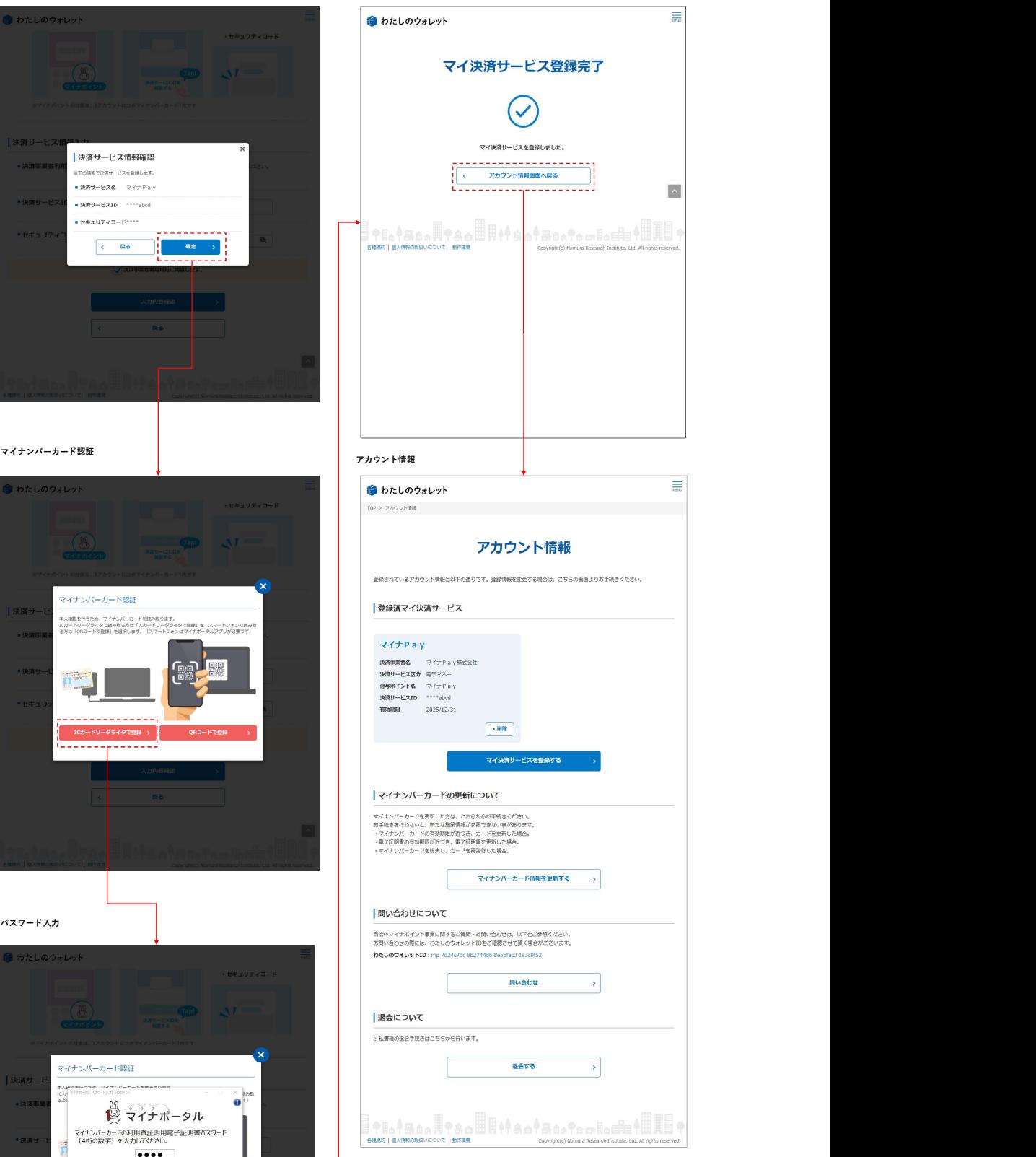

## 【PC】②マイ決済サービス登録

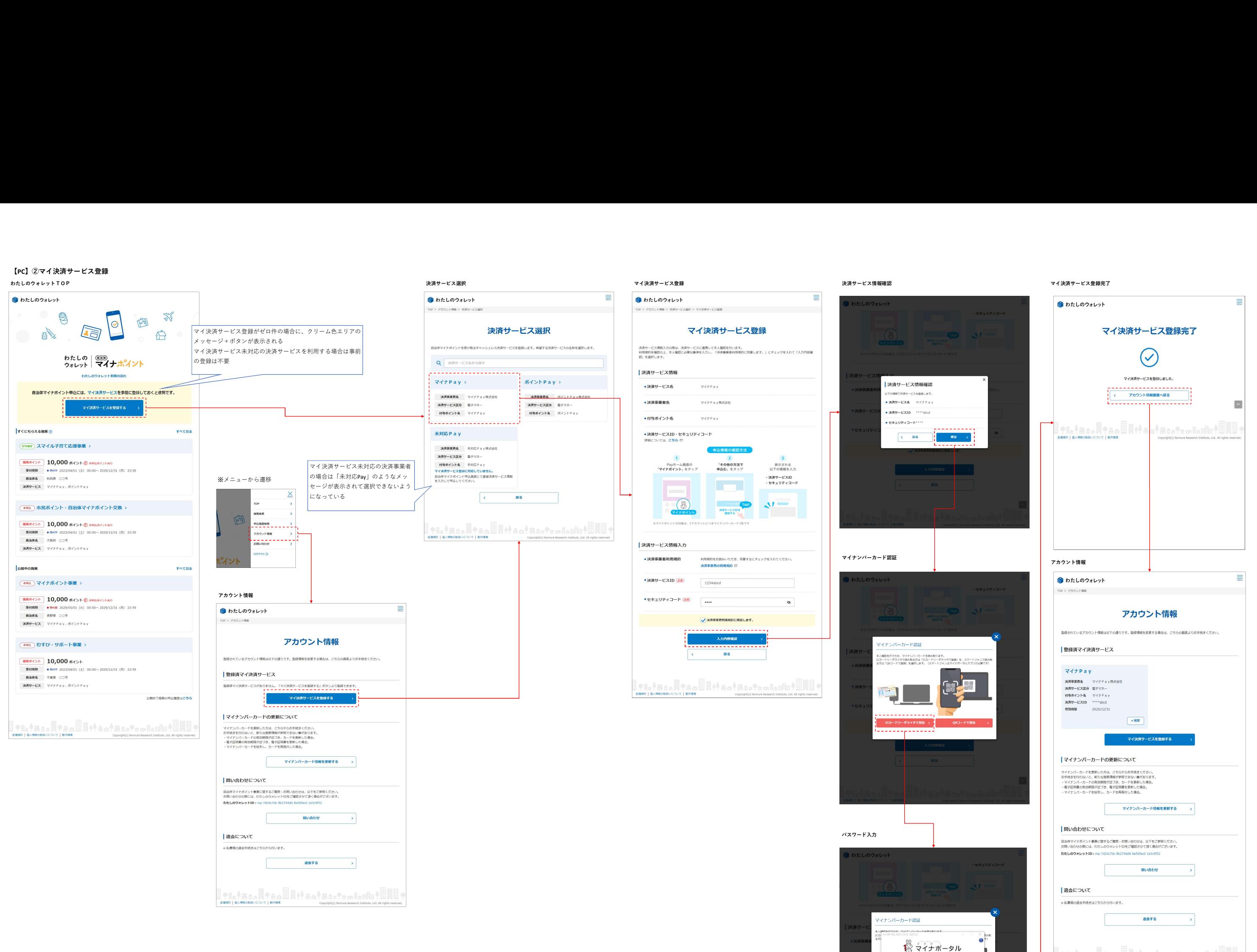

マイナンバーカードの利用者証明用電子証明書バスワード<br>(4桁の数字)を入力してください。  $\begin{array}{c} \bullet \bullet \bullet \bullet \end{array}$ 

マイ決済サービス登録完了

## 【PC】③施策申込(事前審査型施策)

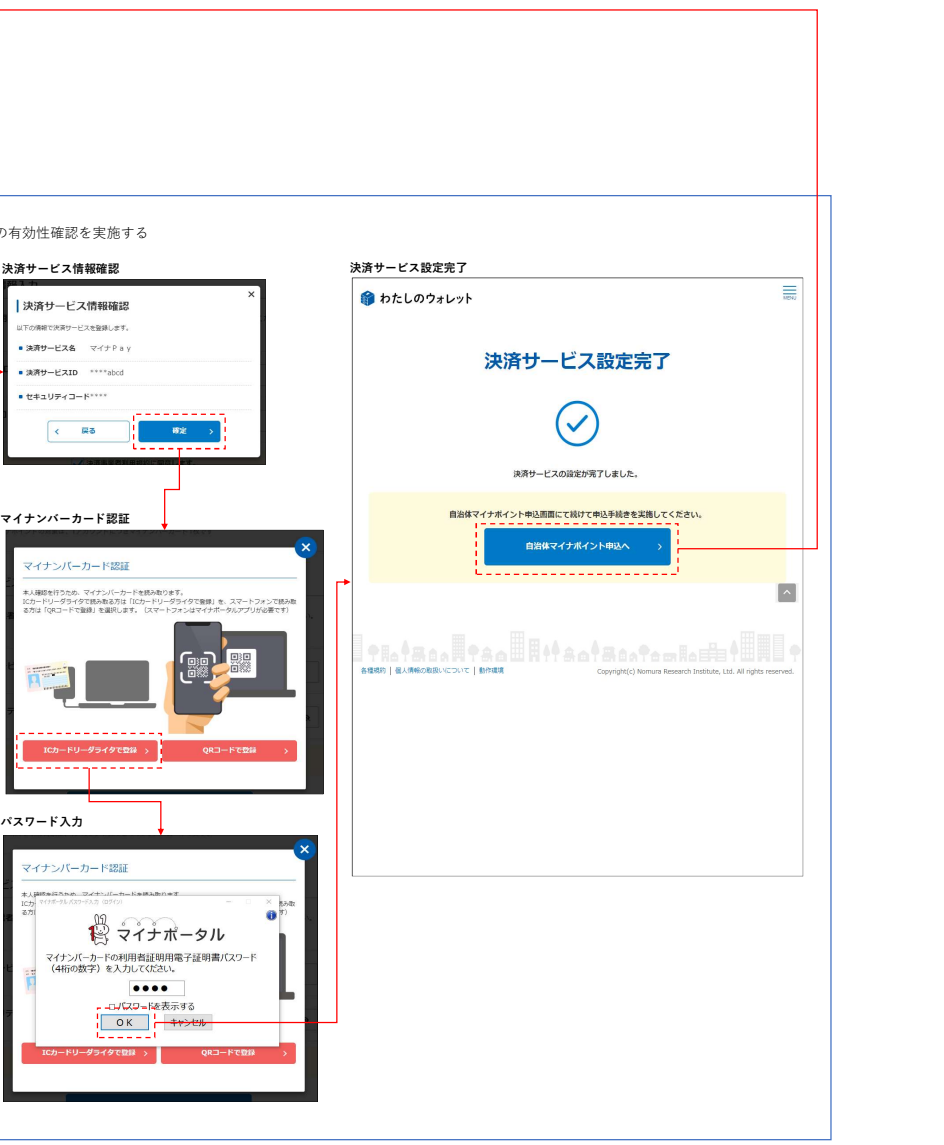

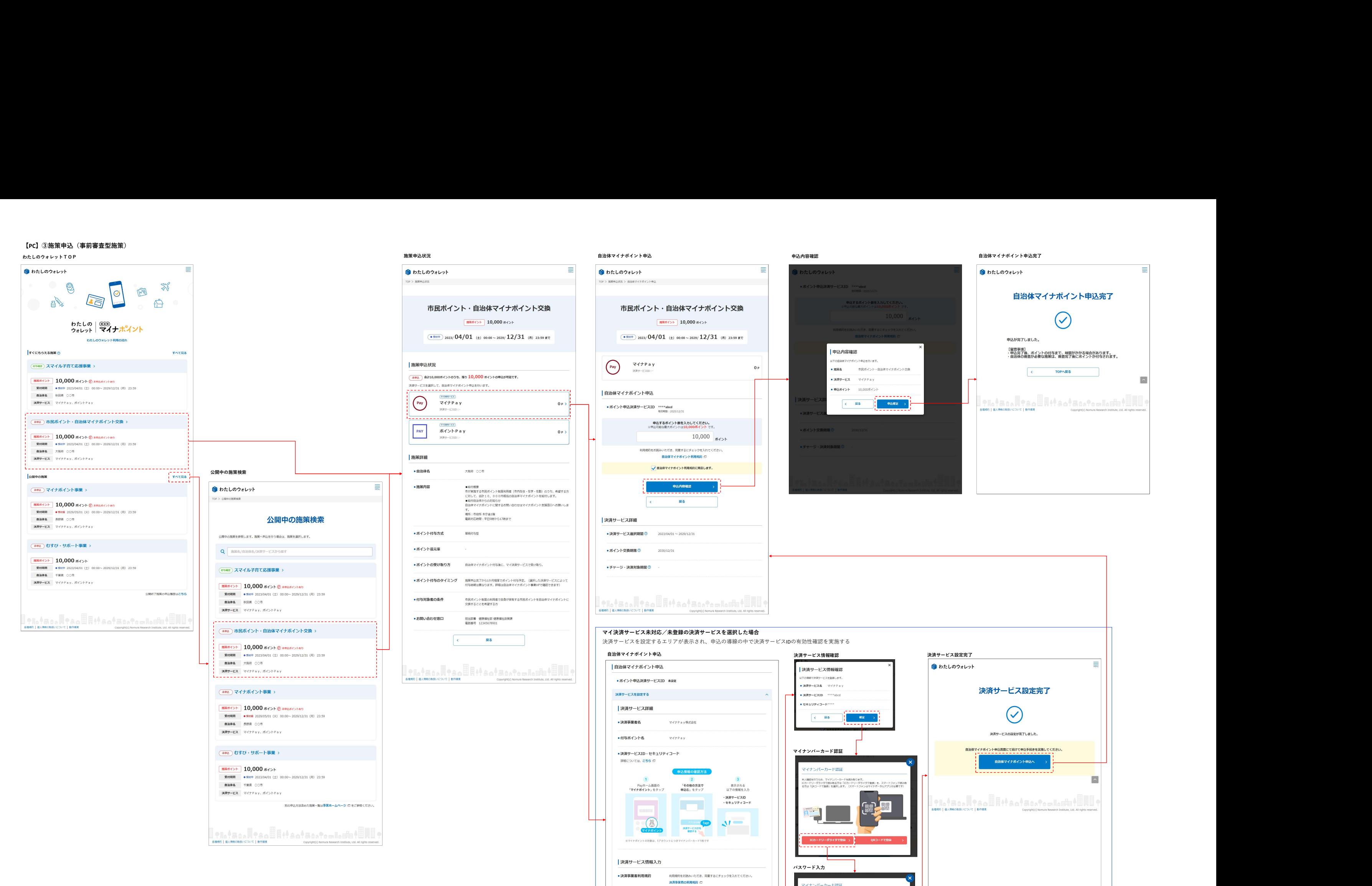

●決済サービスID 23

●セキュリティコード 288 | ....

 $1234abc$ 

ノ 決済事業者利用規約に関数します。

中込するポイント数を入力してください。

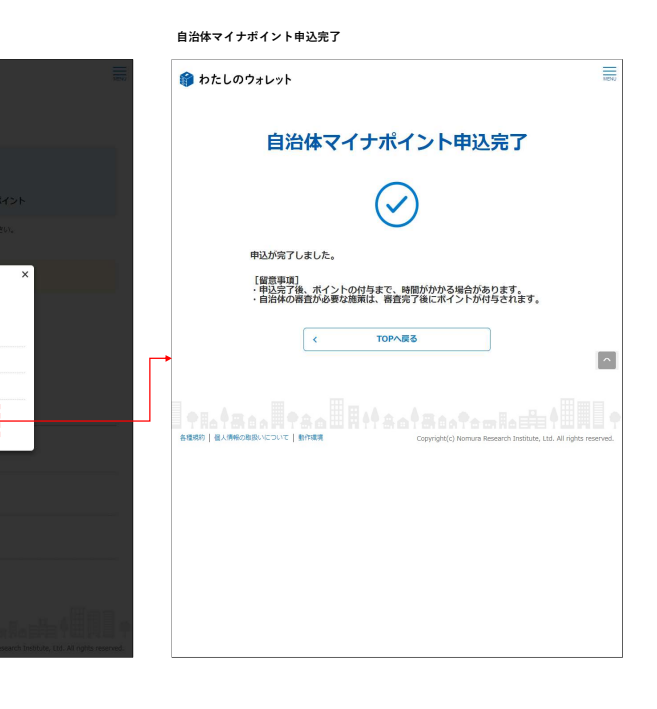

中心確定 >

松 マイナポータル

マイナンバーカードの利用者証明用電子証明書バスワード<br>(4桁の数字)を入力してください。  $\overline{\cdots}$ 

> $\sqrt{212}$  >